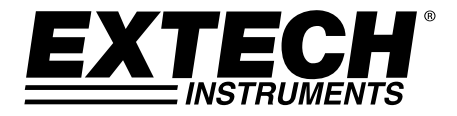

# **Medidor de presión**

*Registrador de datos en tiempo real con tarjeta SD* 

## **Modelo SDL700**

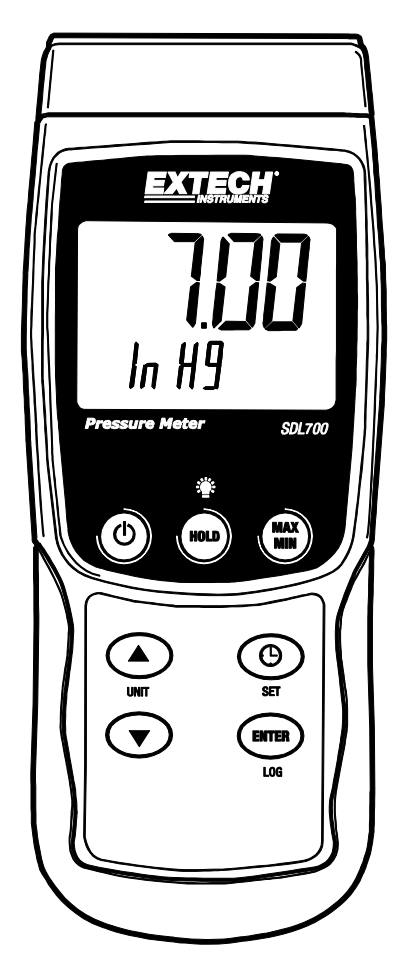

### *Introducción*

Agradecemos su compra del medidor de presión SDL 700 de Extech, un medidor de la serie de registradores SD. Este medidor muestra y guarda lecturas de presión de los sensores de presión optativos en la escala de 30, 150, 300 psi. Las unidades de medición aceptadas son bar, psi, Kg/cm<sup>2</sup>, mm Hg, pulgadas Hg, metros de H<sub>2</sub>O, pulgadas de H2O, atmósfera, hPA, y kPa. Las lecturas de datos registradas se guardan en una tarjeta SD para transferencia a una PC. Adicionalmente, un puerto RS232 permite la transmisión de datos a la PC. Este medidor se embarca probado y calibrado y con uso apropiado le proveerá muchos años de servicio confiable.

### *Seguridad*

#### **Señales internacionales de seguridad**

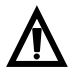

Esta señal adyacente a otra señal o terminal, indica que el usuario debe consultar el manual para mayor información.

### *Descripción del medidor*

- 1. Enchufe de entrada sensor de presión
- 2. Lectura de medición en la pantalla LCD
- 3. Tecla de retención (HOLD) y Retroiluminación <sup>:</sup>
- 4. Tecla MÁX/MIN
- 5. Tecla SET y reloj (P)
- 6. Conexión para PC
- 7. Botón RESET (restablecer)
- 8. Enchufe del adaptador de tensión
- 9. Ranura para tarjeta SD
- 10. Tecla ENTER y LOG
- 11. tecla flecha abajo ▼
- 12. Tecla flecha arriba ▲ / UNIDAD
- 13. Tecla de apagado y encendido  $\bullet$  ON / OFF
- 14. Unidad de medida en la pantalla LCD

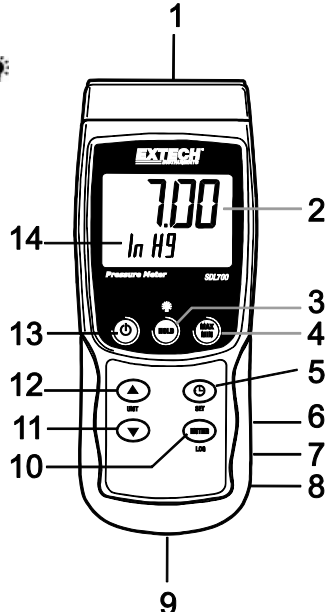

**Notas: Los** artículos 6, 7 y 8 se encuentran detrás de la tapa del compartimiento a la derecha del medidor.

El compartimiento de la batería, soporte inclinado y montaje para trípode se encuentran atrás del instrumento

### *Inicio*

#### **Apagado y encendido ON / OFF**

- Presione y sostenga el botón de encendido  $\binom{1}{3}$  durante cuando menos 1.5 segundos para encender el medidor.
- Presione y sostenga el botón de encendido durante cuando menos 1.5 segundos para apagar el medidor.
- Este medidor funciona con seis (6) baterías AA de 1.5VCD o con adaptador CA opcional. Si el medidor no enciende, verifique la condición de las baterías y si están instaladas correctamente en el compartimiento de las baterías o, en el caso del adaptador CA, verifique que el adaptador esté conectado correctamente al medidor y a una fuente de CA.

#### **Retroiluminación de pantalla**

Para encender o apagar la retroiluminación de pantalla, presione y sostenga el botón retroiluminación <sup>et</sup> durante cuando menos 1.5 segundos. El medidor pita al encender o apagar la retroiluminación, salvo que el zumbador esté desactivado.

#### **Sensores de presión**

Los sensores de presión se conectan al medidor en el enchufe DIN localizado arriba del medidor. Hay sensores de presión de 2Bar (30psi), 10Bar (150psi) y 20Bar disponibles para usar con el SDL700.

Tenga en cuenta que no es necesario recalibrar al cambiar de sensores; sin embargo, debe seleccionar la escala apropiada para el sensor en el modo configuración. Para ver la escala de sensor seleccionada desde el modo normal de operación, presione y sostenga el botón de flecha abajo ▼ durante cuando menos 1.5 segundos.

#### **Unidades de medición**

La unidad de medida activa se muestra bajo el valor de medición en la pantalla LCD del medidor. Para cambiar la unidad de medida, presione y sostenga el botón UNIT hasta que la unidad de medida deseada y luego suelte el botón UNIT. El medidor cambia las unidades de medida disponibles (ver tabla enseguida) después de que ha presionado el botón UNIT durante cuando menos 1.5 segundos.

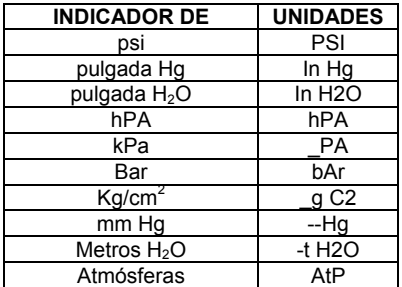

#### **Ajuste a cero**

Para ajustar la pantalla a cero, para un sensor conectado, presione y sostenga la tecla flecha abajo ▼ durante cuando menos 12 segundos.

#### **Retención de datos**

Para inmovilizar una lectura en la pantalla LCD, presione momentáneamente el botón retención (HOLD) (aparece el icono HOLD). Para salir de RETENCIÓN, presione de nuevo el botón HOLD.

### *Modo de configuración*

#### **Vistazo a los ajustes básicos**

Para ver la configuración actual del medidor respecto a la hora, fecha y frecuencia de muestreo de registro, presione el botón SET brevemente. El medidor muestra ahora la configuración en sucesión rápida. Si no ve la información en el primer intento, simplemente presione el botón SET hasta ver toda la información.

#### **Acceso al modo de configuración**

- Presione y sostenga el botón SET durante cuando menos 1.5 segundos para entrar al menú de configuración (Setup).
- Presione brevemente el botón SET para recorrer los parámetros disponibles. El tipo de parámetro se muestra en la parte baja de la pantalla y la selección actual para ese tipo arriba del mismo.
- Cuando se muestre un parámetro que desea cambiar, use las teclas de flecha para cambiar el ajuste. Presione de nuevo el botón ENTER para confirmar el cambio.
- Presione y sostenga el botón SET durante cuando menos 1.5 segundos para salir del modo de configuración. Tenga en cuenta que el medidor automáticamente sale del modo si no presiona una tecla en 7 segundos.
- A continuación se enlistan los parámetros disponibles para configuración. Después de la lista se suministra información adicional:
	- **dAtE** Ajuste el reloj (Año/Mes/Día; Horas/Minutos/Segundos)
	- **SP-t** Ajuste la frecuencia de muestreo del registrador (Horas/Minutos:/Segundos:)
	- **PoFF** Gestión de apagado automático(activar/desactivar la función de auto-apagado)
	- **bEEP** Activar o desactivar el sonido del zumbador
	- **dEC** Ajuste el formato numérico; EE.UU. (decimal: 20.00) o Europeo (coma: 20,00)
	- **Sd F** Formatear la tarjeta de memoria SD
	- **tYPE** Ajuste la escala del sensor de presión(2, 5, 10, 20, 50, 100, 200 y 400 Bar)

#### **Ajuste de la hora del reloj**

- 1. Entre al parámetro **dAtE**.
- 2. Use las teclas de flecha para cambiar el valor
- 3. Presione el botón ENTER para revisar las opciones
- 4. Presione y sostenga el botón SET durante cuando menos 1.5 segundos para salir a modo de operación normal (o simplemente espere 7 segundos para que el medidor automáticamente cambie a modo normal de operación).
- 5. El reloj guarda la hora precisa aún cuando el medidor está apagado. Sin embargo, si la batería se descarga tendrá que ajustar el reloj después de instalar baterías nuevas.

#### **Configuración de la frecuencia de muestreo del registrador de datos (tasa)**

- 1. Entre al parámetro **SP-t**.
- 2. Puede ajustar la frecuencia de muestreo de '0' segundos (modo de registro manual), hasta 8 horas, 59 minutos y 59 segundos.
- 3. Use el botón ENTER para moverse entre Horas, Minutos y Segundos y use las teclas de flecha para cambiar los valores de los dígitos.
- 4. Presione el botón ENTER para confirmar el cambio.
- 5. Presione y sostenga el botón SET durante cuando menos 1.5 segundos para salir a modo de operación normal (o simplemente espere 7 segundos para que el medidor automáticamente cambie a modo normal de operación).

#### **Activar/desactivar la función de apagado automático**

- 1. Entre al parámetro **PoFF**.
- 2. Use los botones de flecha para seleccionar ON u OFF. Con la función de apagado automático activada, el medidor se apaga automáticamente después de 10 minutos de inactividad.
- 3. Presione ENTER para confirmar el ajuste.
- 4. Presione y sostenga el botón SET durante cuando menos 1.5 segundos para salir a modo de operación normal (o simplemente espere 7 segundos para que el medidor automáticamente cambie a modo normal de operación).

#### **Activar o desactivar el sonido del zumbador**

- 1. Entre al parámetro **bEEP**.
- 2. Use los botones de flecha para seleccionar ON u OFF.
- 3. Presione ENTER para confirmar el ajuste.
- 4. Presione y sostenga el botón SET durante cuando menos 1.5 segundos para salir a modo de operación normal (o simplemente espere 7 segundos para que el medidor automáticamente cambie a modo normal de operación).

#### **Formato numérico (coma o decimal)**

El formato numérico es diferente en Europa y Norteamérica (EE.UU., Canadá y México) El medidor cambia al formato EE.UU. donde se usa el punto decimal para separar las unidades de las decenas por ejemplo, **20.00**; el formato europeo usa una coma, por ejemplo: **20,00** para separar las unidades de las decenas. Para cambiar este ajuste:

- 1. Entre al parámetro **dEC**.
- 2. Use los botones de flecha para seleccionar USA o EUro.
- 3. Presione ENTER para confirmar el ajuste.
- 4. Presione y sostenga el botón SET durante cuando menos 1.5 segundos para salir a modo de operación normal (o simplemente espere 7 segundos para que el medidor automáticamente cambie a modo normal de operación).

#### **Formateo de la tarjeta SD**

- 1. Entre al parámetro Sd F.
- 2. Use los botones de flecha para seleccionar SI y formatear la tarjeta (seleccione NO para anular). Tenga en cuenta que al formatear la tarjeta se borran todos los datos de la memoria.
- 3. Presione ENTER para confirmar el ajuste.
- 4. Presione ENTER de nuevo para reconfirmar.
- 5. El medidor regresará automáticamente al modo normal de operación al terminar el proceso de formateo. Si no, presione y sostenga el botón SET durante cuando menos 1.5 segundos para salir e ir al modo normal de operación.

#### **Ajuste la escala del sensor de presión(2, 5, 10, 20, 50, 100, 200 y 400 Bar)**

**Nota:** Los sensores disponibles ahora son: 30psi (2 Bar), 150psi (10 Bar) y 300psi (20 Bar)

- 1. Entre al parámetro tYPE.
- 2. Use los botones de flecha para seleccionar el tipo de sensor
- 3. Presione ENTER para confirmar el ajuste.
- 4. Presione y sostenga el botón SET durante cuando menos 1.5 segundos para salir a modo de operación normal (o simplemente espere 7 segundos para que el medidor automáticamente cambie a modo normal de operación).

#### **Restablecimiento del sistema**

Si las teclas del medidor dejan de funcionar o si la pantalla se congela, use el botón RESET (restablecer) para recuperar la funcionalidad.

 Use un clip para papel o artículo similar para presionar brevemente el botón restablecer ubicado en la parte inferior derecha del instrumento, bajo la tapa del compartimiento.

 Después de restablecer, presione la tecla de encendido durante cuando menos 1.5 segundos para encender el instrumento. Si usa un adaptador de tensión, desconéctelo y luego conecte de nuevo para encender el medidor.

#### **Registro de lectura MAX-MIN**

Para una sesión de medición dada, este medidor puede registrar las lecturas más alta (MAX) y más baja (MIN) para recuperación posterior.

- 1. Presione brevemente el botón MAX-MIN para entrar a este modo de operación (aparece el icono REC)
- 2. El medidor registra ahora las lecturas MÁX y MIN.
- 3. Presione de nuevo el botón MAX-MIN para ver la lectura MÁX actual (aparece el icono MÁX). La lectura en pantalla es la más alta encontrada desde que se activó la función REC (la primera vez que presionó el botón MAX-MIN).
- 4. Presione de nuevo el botón MAX-MIN para ver la lectura MIN actual (aparece el icono MIN). La lectura en pantalla es la más baja encontrada desde que se activó la función REC (la primera vez que presionó el botón MAX-MIN).
- 5. Para salir del modo MAX/MIN, presione y sostenga el botón MAX/MIN durante cuando menos 1.5 segundos. El medidor pita, se apaga el icono REC-MAX-MIN, se borra la memoria MAX-MIN y regresa al modo normal de operación.

### *Registrador*

#### **Tipos de registro de datos**

- **Registro manual:** Registro manual de hasta 99 lecturas en una tarjeta SD presionando un botón.
- **Registro automático de datos:** Registro automático de datos en una tarjeta de memoria SD donde la cantidad de puntos de datos está limitada sólo por la capacidad de la tarjeta. Las lecturas se registran según la frecuencia especificada por el usuario.

#### **Información de la tarjeta SD**

- Inserte una tarjeta SD (con capacidad de 1G hasta 16G) en la ranura para tarjeta SD abajo del medidor. La tarjeta se debe insertar con el frente de la tarjeta (lado de la etiqueta) viendo hacia atrás del medidor.
- Si es una tarjeta SD nueva, se recomienda que primero le de formato y ajuste el reloj del registrador para un sello de fecha y hora preciso durante las sesiones de registro de datos. Consulte las instrucciones en la sección Modo de configuración para formateo de la tarjeta SD y ajuste de la hora y la fecha.
- El formato numérico es diferente en Europa y Norteamérica (EE.UU., Canadá y México) Los datos en la tarjeta SD se pueden ajustar a cualquier formato. El medidor cambia al modo de Norteamérica cuando se usa el punto decimal para separar las unidades de las decenas, por ejemplo, **20.00**. El formato europeo usa una coma, por ejemplo, **20,00**. Para cambiar, consulte la sección Modo de configuración.

#### **Registro manual**

En el modo manual el usuario presiona el botón LOG para registrar una lectura en la tarjeta SD.

- 1. Ajuste la frecuencia de muestreo a '0' segundos como se indica en la sección Modo de configuración.
- 2. Presione y sostenga el botón LOG durante cuando menos 1.5 segundos y el icono DATALOGGER aparecerá en la pantalla LCD; la porción inferior de la pantalla indicará p-*n* (*n* = posición de memoria número 1-99). Tenga en cuenta que si la unidad de medida es PSI, la unidad aparece como P51 (donde el 5 se usa como S) en la misma área de la LCD donde se muestran las ubicaciones de memoria. Esto puede ser confuso inicialmente.
- 3. Momentáneamente presione el botón LOG para guardar la lectura. El icono DATALOGGERA destellará cada vez que guarde un punto de datos.
- 4. Use los botones ▲ y ▼ para seleccionar una de las 99 posiciones de la memoria de datos para guardar el registro.
- 5. Para salir del modo de registro manual, presione y sostenga el botón LOG durante cuando menos 1.5 segundos. Se apaga el icono DATALOGGER.

#### **Registro automático de datos**

En modo de registro automático de datos el medidor toma y guarda una lectura a la frecuencia de muestreo especificada por el usuario a la tarjeta de memoria SD. El medidor cambia a la frecuencia de muestreo predeterminada de dos segundos. Para cambiar la frecuencia de muestreo, consulte la sección Modo de configuración (la frecuencia de muestreo NO puede ser '0' para registro automático de datos):

- 1. Seleccione la frecuencia de muestreo en Modo de configuración a un valor diferente a cero.
- 2. Presione y sostenga el botón LOG durante cuando menos 1.5 segundos. El medidor destellará el icono DATALOGGERA a la frecuencia de muestreo seleccionada para indicar que las lecturas quedan automáticamente registradas a la tarjeta SD.Si la tarjeta no está insertada o si está defectuosa, el medidor mostrará EMPTY y salir del modo DATALOGGER. En este caso, apague el medidor e intente de nuevo con una tarjeta SD válida.
- 3. Pausa del registrador de datos, presione brevemente el botón LOG. El icono DATALOGGER dejará de destellar y se mostrará la frecuencia de muestreo por un tiempo corto. Para continuar el registro presione de nuevo el botón LOG.
- 4. Para terminar la sesión de registro, presione y sostenga el botón LOG durante cuando menos 1.5 segundos.
- 5. Cuando se usa por primera vez una tarjeta SD, se crea en la tarjeta una carpeta con el nombre **PSA01**. En esta carpeta se pueden guardar hasta 99 documentos de hoja de cálculo (cada uno con 30,000 lecturas).
- 6. Al iniciar el registrador se abre un documento nuevo llamado **PSA01001.xls** en la carpeta PSA01. Los datos registrados se guardarán en el archivo PSA01001.xls hasta llegar a 30,000 lecturas.
- 7. Si la sesión de medición excede 30,000 lecturas, se crea un documento nuevo (PSA01002.xls) donde se pueden guardar otras 30,000 lecturas. Este método continúa hasta 99 documentos, después de lo cual se crea otra carpeta (PSA02) donde se pueden guardar otras 99 hojas de cálculo. Este proceso continúa de la misma manera con las carpetas PSA03 hasta la PSA10 (última carpeta permitida)

#### **Transmisión de datos de la tarjeta SD a PC**

- 1. Complete una sesión de registro de datos como se detalló previamente. Consejo: Para las primeras pruebas, simplemente registre una pequeña cantidad de datos. Esto con el fin de asegurar que se comprende bien el proceso de registro de datos antes de comprometerse a un registro de datos críticos a gran escala.
- 2. Con el medidor apagado, saque la tarjeta SD.
- 3. Inserte la tarjeta SD directamente en el lector de tarjetas SD de la PC Si la PC no tiene una ranura para tarjeta SD, use un adaptador para tarjeta SD: (disponible donde se venden accesorios para computadora).
- 4. Encienda la PC y ejecute un programa de hojas de cálculo. Abra los documentos guardados en el programa de hojas de cálculo (vea el ejemplo en pantalla) enseguida.

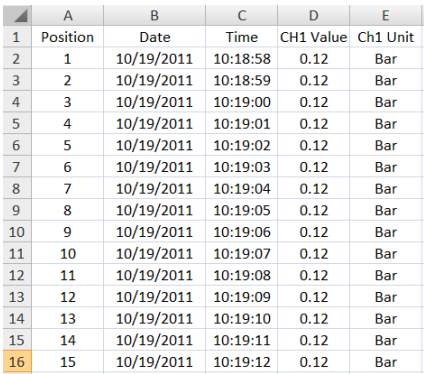

#### Ejemplo de datos en hojas de cálculo

#### **Conexión RS-232/USB para PC**

Para la transmisión de datos a un PC a través de la salida RS232 jack, el opcional 407001-kit USB (RS232 a cable USB y CD de controladores) junto con el software 407001 (disponible gratis en www.extech.com/sdl700) son necesarios.

#### **Adaptador de tensión CA**

Por lo general, este medidor funciona con seis (6) pilas AA de 1.5V. Hay disponible un adaptador de tensión 9V, opcional. Cuando usa el adaptador, el medidor queda encendido permanentemente y el botón de encendido es desactivado.

### *Reemplazo de la batería y desecho*

Cuando el icono de batería débil $\leq$  aparece en la LXCD, debe cambiar las baterías. En esta condición quedan disponibles varias horas de lecturas con precisión; sin embargo, deberá reemplazar las baterías tan pronto sea posible:

- Quite los dos (2) tornillos Phillips de atrás del medidor (directamente arriba del soporte inclinado)
- Quite y guarde los tornillos del compartimiento de la batería donde no se pierdan o dañen.
- Reemplace las seis (6) baterías AA de 1.5V, observando la polaridad.
- Reemplace la tapa del compartimiento de la batería y asegure con los dos (2) tornillos Phillips.

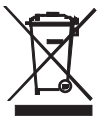

Todos los usuarios de la UE están legalmente obligados por la ordenanza de baterías a devolver todas las pilas usadas a los puntos de recolección en su comunidad o a cualquier otro lugar donde se venden baterías y acumuladores. ¡El desecho en la basura del hogar está prohibido!

### *Especificaciones*

#### **Especificaciones generales**

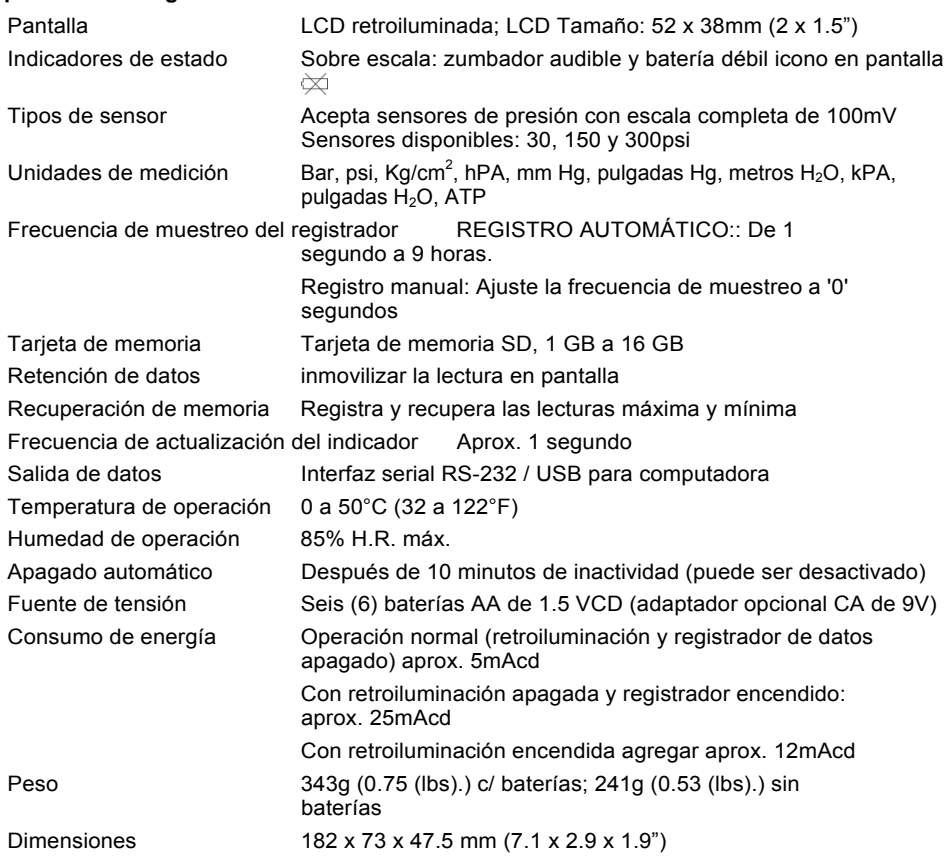

#### **Especificaciones eléctricas** (temperatura ambiente 23°C ± 5°C)

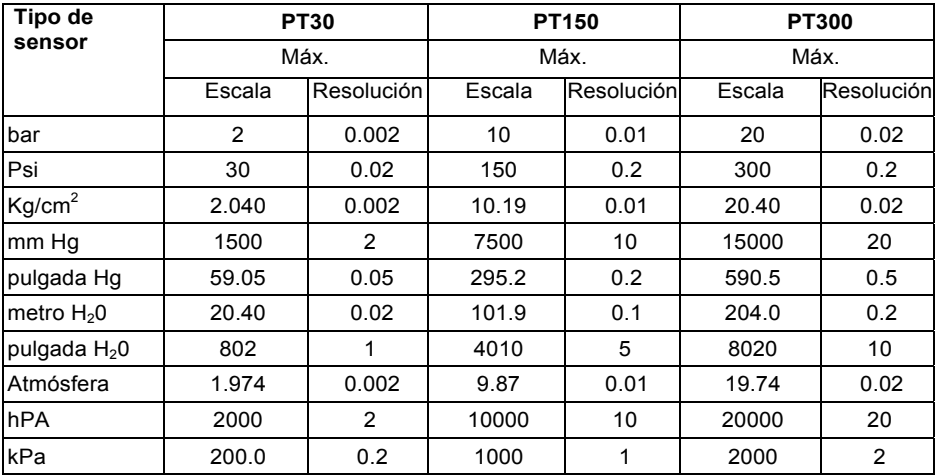

Precisión del transductor PT30: ± (2%FS + 0.02 Bar) PT150: ± (2%FS + 0.1 Bar) PT300: ± (2%FS + 0.2 Bar)

Protección de sobre carga 150% de capacidad máxima Diafragma Cerámica Suministro de voltaje **5V** Rosca ( $\frac{1}{4}$ " PS, 19 dientes por pulgada Temperatura de operación 0°C a 40°C (32°F a 140°F) Humedad de operación Máx. 80% HR Salida Capacidad total de salida = 100 mV CD Tamaño 30 mm de diámetro x 102 mm Peso 183 g (6.46 oz.) Longitud del cable 1 m (39") Clasificación de Seguridad del Agua IP30

#### **Copyright** © **2014 FLIR Systems, Inc.**

Reservados todos los derechos, incluyendo el derecho de reproducción total o parcial en cualquier medio **www.extech.com**